# 在Catalyst 9300交換機上配置StackPower和XPS 2200並對其進行故障排除

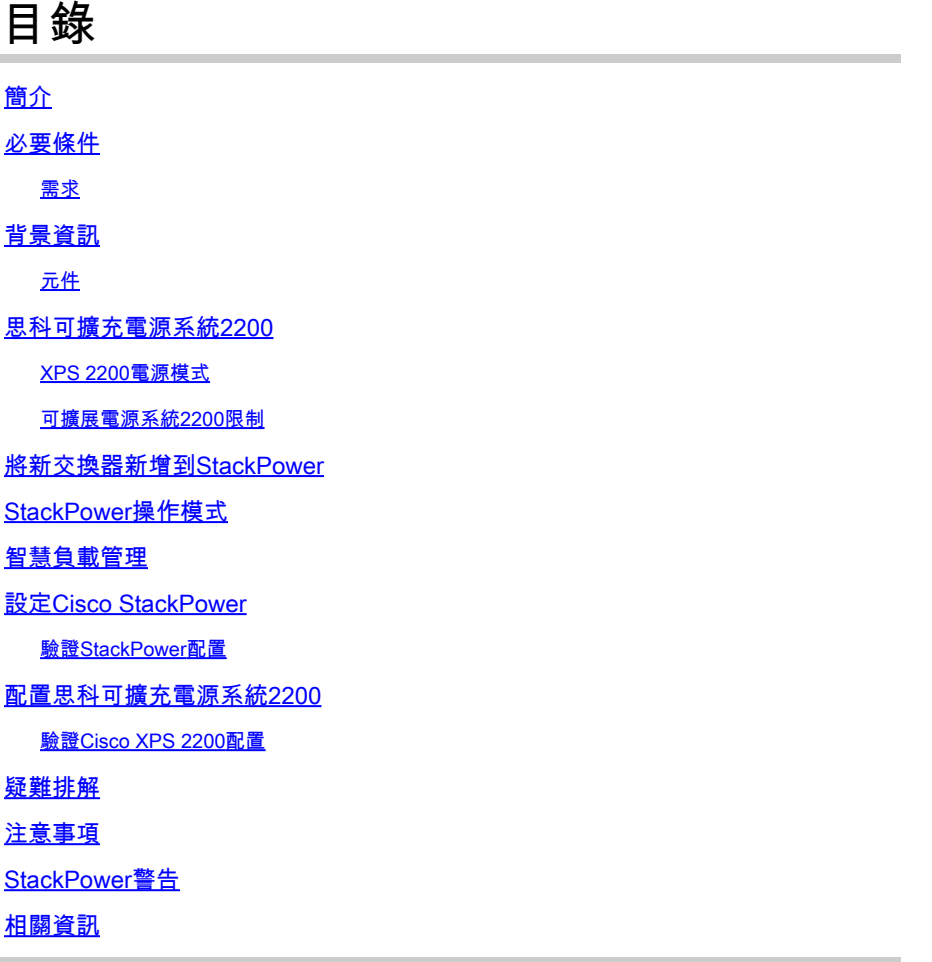

# 簡介

本檔案介紹Cisco StackPower和eXpandable Power System(XPS)2200的組態,以及如何解決相關 問題。

## 必要條件

### 需求

本文件沒有特定需求。

## 背景資訊

StackPower是一項功能,可聚合交換器堆疊中的所有可用電源,並將其作為整個堆疊的一個通用電 源池進行管理。Catalyst 9300能夠建立電源池,以便使用專用堆疊電源線。在電源故障或更多 PoE供電時,交換機可以利用共用池的電源支援額外負載。 堆疊電源可在兩種模式下部署:電源共

用模式和冗餘模式。這有助於實現更精細的電源使用控制。

StackPower提供零佔用空間的冗餘電源系統(RPS)部署。它支援類似StackWise資料堆疊的「隨增 長付費」架構,並通過內聯電源提供1+N冗餘。

堆疊電源電路的主要功能是維持從輸入電源到所有各種負載的電源的安全分配StackPower支援在 r拓撲中由四台交換機組成的堆疊,儘管在單個StackWise堆疊中可能有多台電源堆疊。例如,可將 包含八台交換器的StackWise資料堆疊設定為包含四台交換器的兩個StackPower堆疊。在星型拓撲 中,最多可以有八台交換機作為電源堆疊的一部分。

元件

本檔案中的資訊是根據C9300系列交換器

(C9300L變體不支援StackPower)

本文中的資訊是根據特定實驗室環境內的裝置所建立。文中使用到的所有裝置皆從已清除(預設 )的組態來啟動。如果您的網路運作中,請確保您瞭解任何指令可能造成的影響。

下表列出各種Cisco StackPower和XPS電纜:

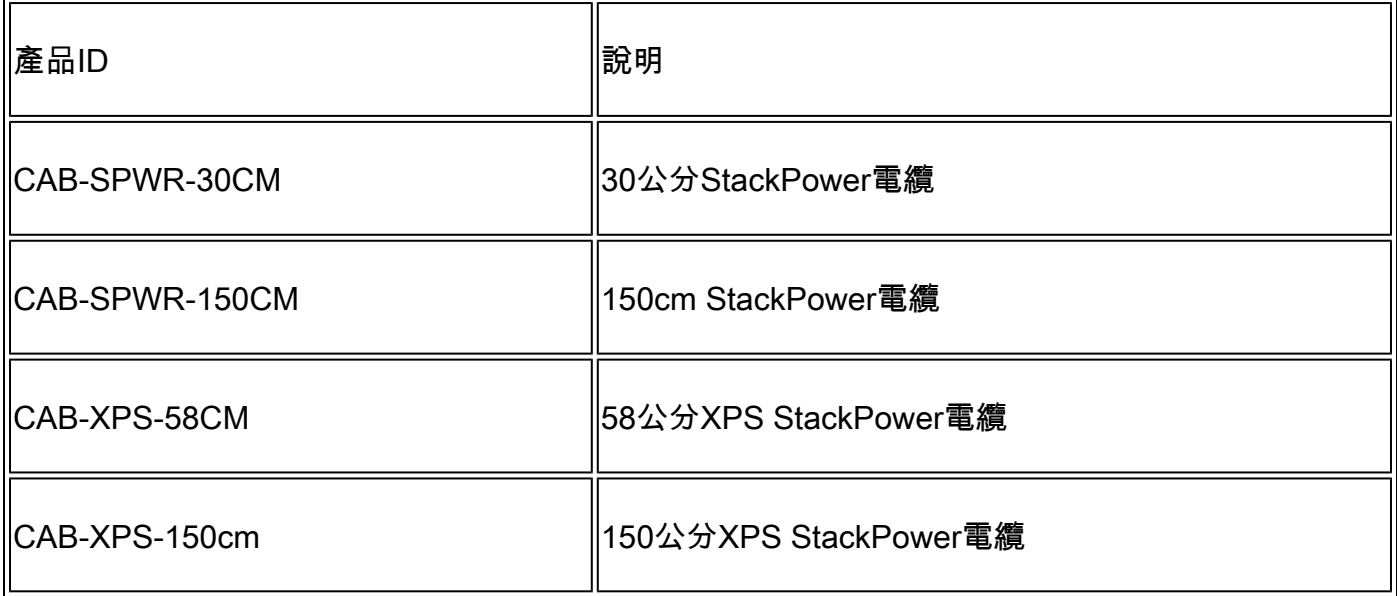

思科 StackPower 和XPS電纜採用鍵控方式,兩端帶有彩色條帶,可幫助您瞭解聯結器可以插入的 內容。

 $\bigcup$  提示:帶有綠色帶的電纜端只能連線到Cisco Catalyst 9300系列交換機。 黃色帶的電纜端可 以連線到9300系列交換機或XPS 2200。

圖1.顯示使用兩根提供的0.3米的Cisco StackPower電纜和一根1.5米電纜的環配置。在此範例中 ,交換器堆疊在一個垂直機架中。

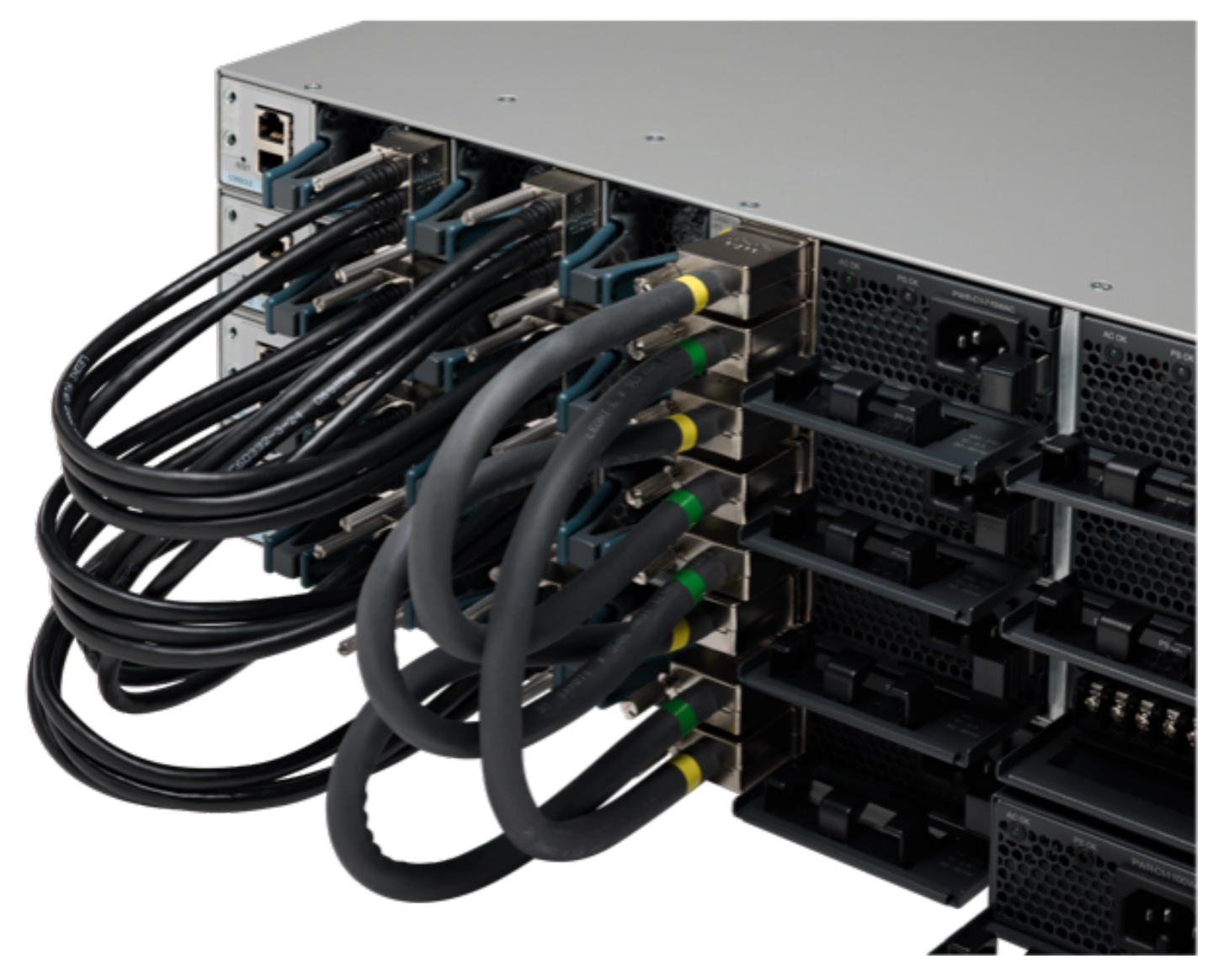

StackPower和StackWise纜線已正確安裝

圖2. 環拓撲

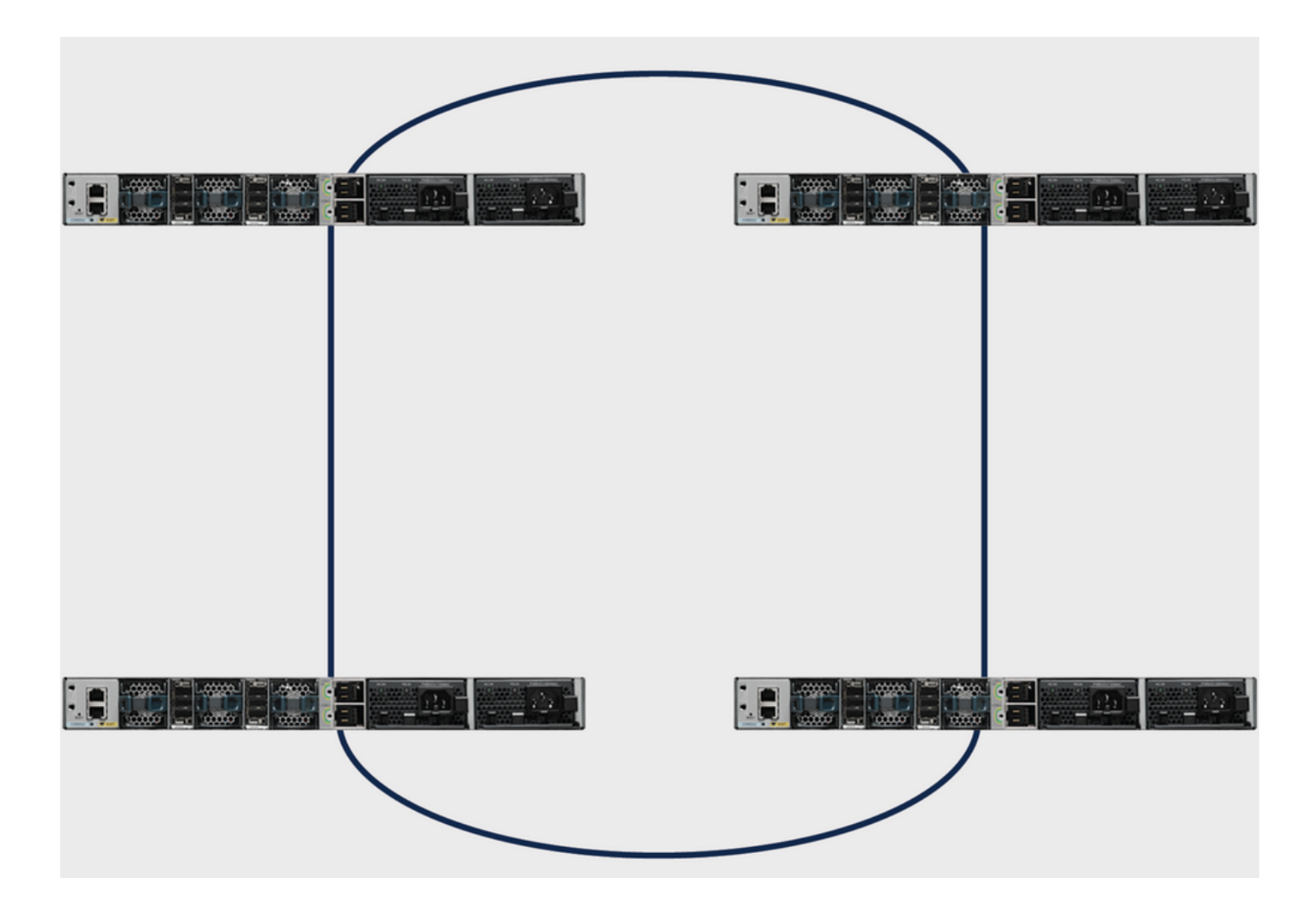

### 思科可擴充電源系統2200

星型拓撲需要XPS 2200可擴展電源系統。 XPS 2200是新一代冗餘電源系統,可為多達八台Cisco Catalyst 9300系列交換機提供冗餘,並為多達八台9300系列交換機提供Cisco StackPower功能。

Cisco eXpandable Power System(XPS)2200是一個獨立的電源系統,您可以將其連線到Catalyst交 換機。XPS 2200可為遇到電源故障的已連線裝置提供備用電源,或在Catalyst交換機電源堆疊中 ,可為電源堆疊預算提供額外電源。XPS 2200電源埠和內部電源可以在冗餘電源(RPS)模式或堆疊 電源(SP)模式下運行。

XPS 2200電源模式

XPS有兩個電源,也可以處於RPS或SP模式。

在SP模式下,XPS上的所有SP埠都屬於同一個電源堆疊。當電源堆疊包含XPS時,堆疊拓撲為星 型拓撲,最多包含九台成員交換機以及XPS 2200。電源預算將考慮處於SP模式的XPS電源或電源 。如果兩個XPS電源均處於RPS模式,則電源堆疊僅包含連線到SP模式的XPS埠的交換機,並且電 源預算由這些交換機中的電源確定。

如果電源角色不匹配,例如,如果為RPS配置了XPS埠,並且兩個電源都處於SP模式,則XPS會檢 測到該不匹配,並傳送錯誤消息。

可擴展電源系統2200限制

- 當在RPS模式下為備用交換機電源使用可擴充電源系統(XPS)電源時,XPS中最小的電源必須 大於在RPS模式下連線到XPS埠的交換機中的最大電源。
- 在RPS模式下,每個XPS電源都可以備份一個且只能備份一個交換機電源,無論大小如何。
- 如果從電源堆疊中移除電源(從交換機或XPS中),請確保移除電源時未耗儘可用電源以減輕 負載。
- Cisco Catalyst 9300L系列交換器不支援堆疊電源和XPS 2200。

圖3.顯示星型拓撲配置。在此範例中,交換器堆疊在一個垂直機架中

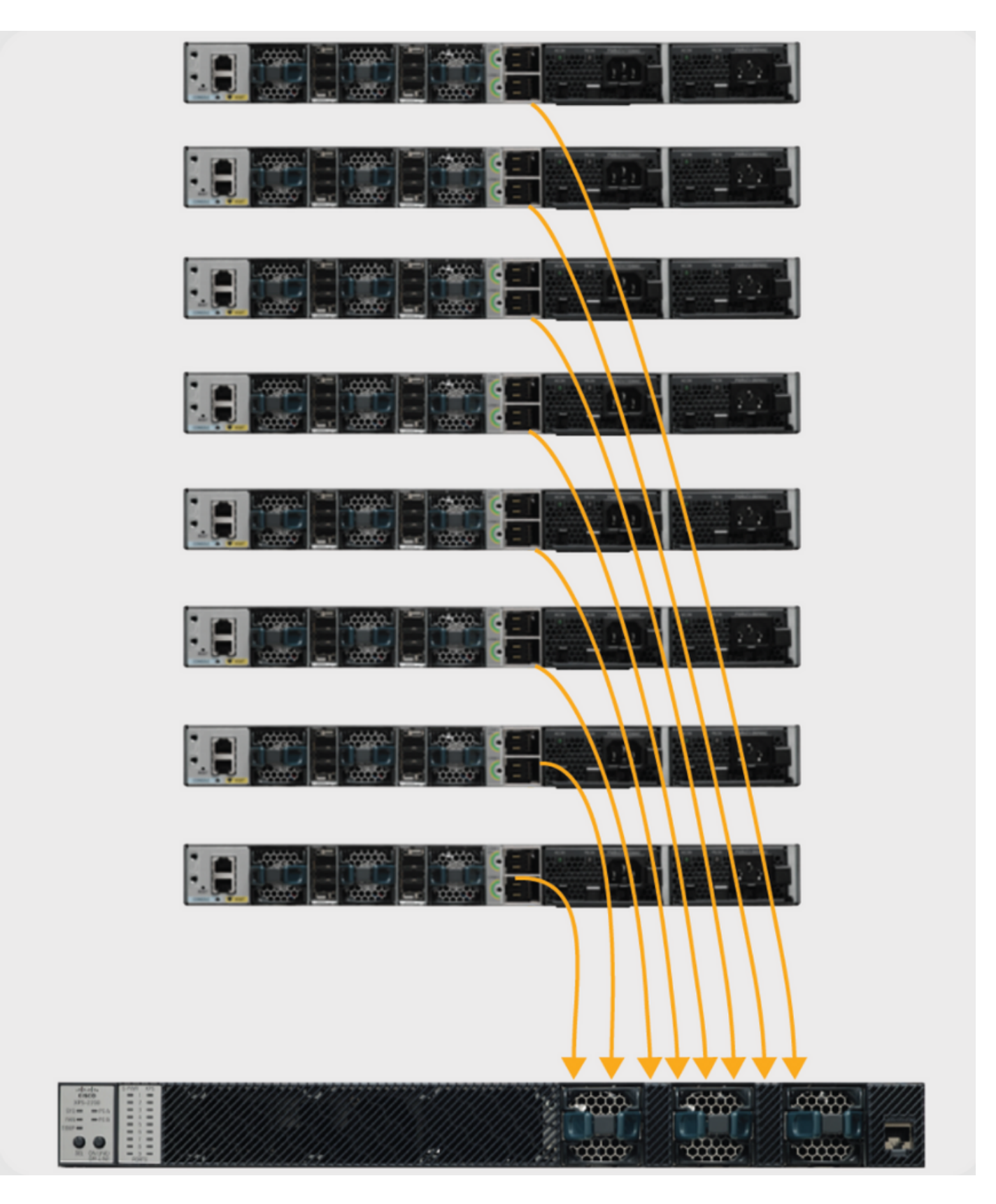

Cisco Catalyst 9300系列交換器提供多個電源選項,您可以任意組合在堆疊中的任何交換器上使用 其中任一選項。

下表列出Cisco Catalyst 9300系列交換器的各種電源選項:

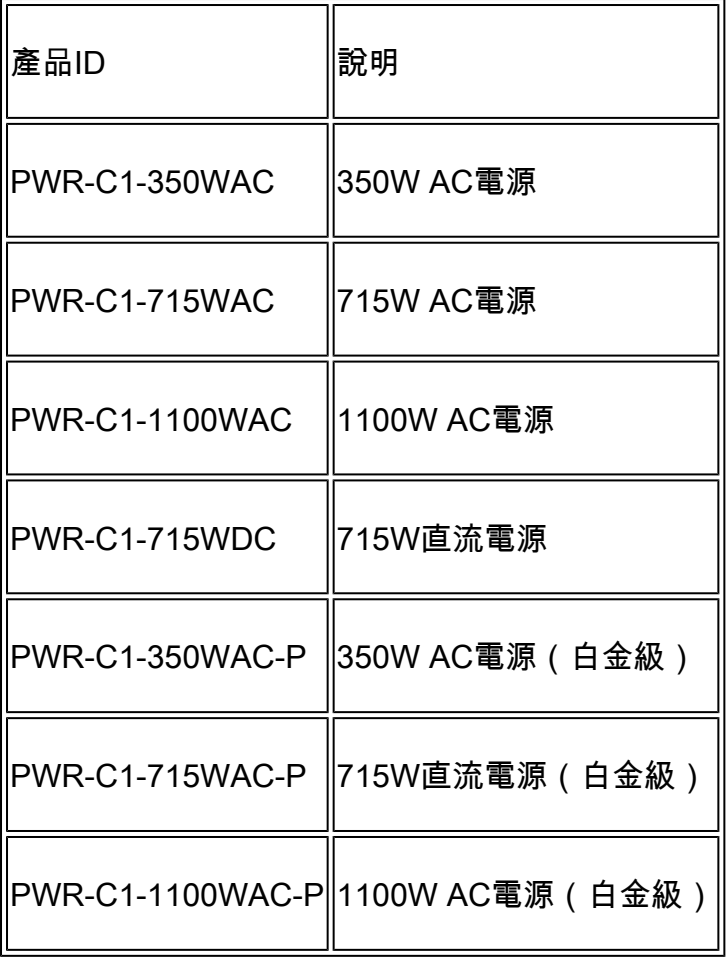

Cisco Catalyst 9300系列交換機為冗餘電源提供兩個插槽,但除非在48埠交換機上部署完整 PoE+,否則運行單個交換機只需要一個電源。在這種情況下,所需功率大於1700W,這大於最大 可用電源提供的1100W。如果將交換器部署在Cisco StackPower堆疊中,如果該堆疊具有額外電源 以滿足此交換器的要求,則可能不需要第二個電源,不過必須覆蓋電源插槽才能保持適當氣流。

您可以在獨立交換器或堆疊中混合使用電源型別。也就是說,您可以將350W交流電源(純資料交 換機的預設值)與715W或1100W交流電源 (全乙太網交換機的預設值)或與715W直流電源相結合 。

### 將新交換器新增到StackPower

Cisco StackPower技術可保留足夠的電力,以啟動任何Cisco Catalyst 9300系列交換機的MCU。為 堆疊增加了可復原性。向運行中的電源堆疊(環或星型)新增新成員無需中斷當前運行中的電源堆 疊的服務即可完成。也可以將「合併」兩個運行環(例如:兩個運行環合併為四個運行環),而不 中斷任何環的服務。在任何情況下(為確保不會出現服務中斷)都必須小心謹慎,以確保一次僅在 某些點損壞環。

### StackPower操作模式

Cisco StackPower有兩種工作模式:共用和冗餘。

在共用模式中,預設情況下,所有輸入電源都可在堆疊中的任何位置使用。總可用功率用於功率分 配決策。如果電源發生故障,則會使用預算中的可用電源,對系統元件或PoE裝置都沒有影響。如

果預算中沒有足夠的電源,則可以關閉PoE裝置,然後根據優先順序關閉交換機。預設情況下,解 除安裝順序如下:

- 低優先順序埠
- 高優先順序埠
- 交換器

電源優先順序可配置。預設情況下,系統中的所有埠都被視為低優先順序。

在備援模式中,最大電源的電源會從電源預算中減去電源。這會降低總可用功率,但允許備用功率 在電源出現故障時可用。

圖4. 顯示共用和冗餘StackPower操作模式

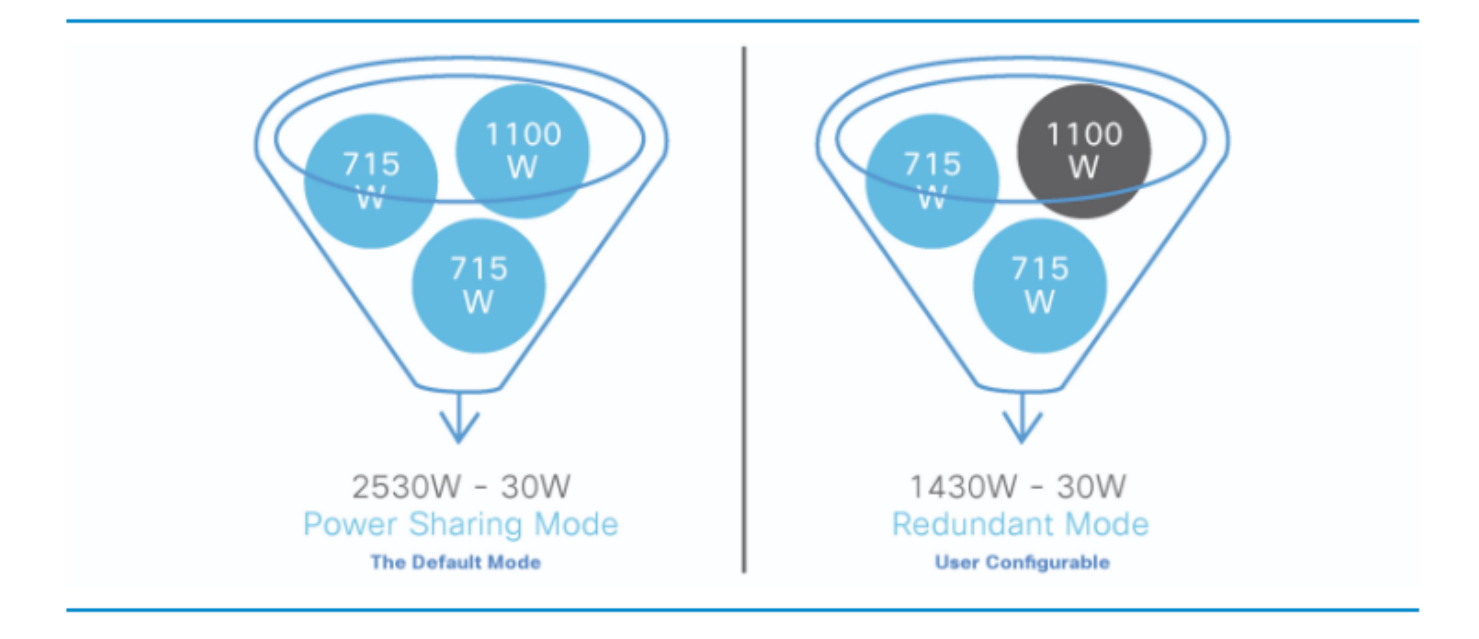

 $\sqrt{\!\!\mathcal{Q}}$  提示:如果向堆疊中新增了新交換機,StackPower還會保留30W。

### 智慧負載管理

Cisco StackPower的優先順序方案最多涵蓋資料堆疊中的八台交換機和整個堆疊的所有連線埠。優 先順序預設會在堆疊建立時設定,但可設定,且會影響交換器或受電裝置接收電源的優先順序。優 先順序確定在電源短缺時已供電裝置和交換機的斷電順序。智慧負載管理可實現平穩的負載分流。 交換機有三個可配置的優先順序 — 系統(或交換機)優先順序、高優先順序乙太網供電(PoE)埠的 優先順序和低優先順序PoE埠的優先順序。

圖5.顯示預設的Cisco StackPower優先順序

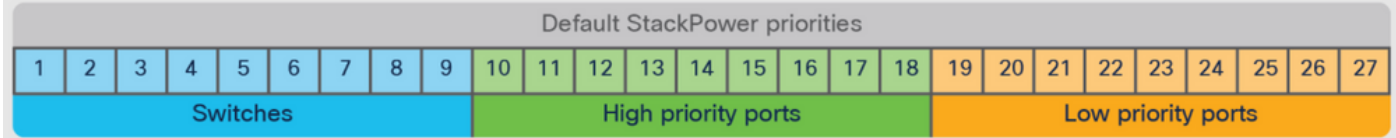

 $\overline{\mathcal{L}}$  提示:預設優先順序範圍(如果沒有配置)為:交換機為1到9,高優先順序埠為10到18,低 優先順序埠為19到27。

### 設定Cisco StackPower

使用stack-power stack <NAME>指令定義StackPower模式以及使用者定義堆疊的其他值

<#root>

Catalyst-9300(config)#

**stack-power stack MyPowerStack**

Catalyst-9300(config-stackpower)#

**?**

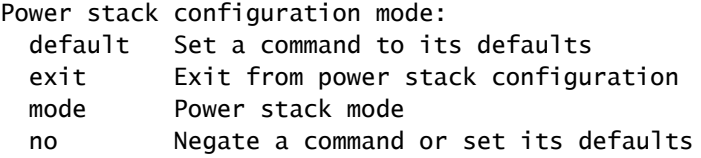

使用stack-power switch <number>指令指定所需的交換器以設定優先順序值。

#### <#root>

Catalyst-9300#

**configure terminal**

Enter configuration commands, one per line. End with CNTL/Z Catalyst-9300(config)#

**stack-power switch 3**

Catalyst-9300(config-switch-stackpower)#

**power-priority switch 3**

Catalyst-9300(config-switch-stackpower)#

**power-priority high 10**

Catalyst-9300(config-switch-stackpower)#

**power-priority low 20**

Catalyst-9300(config)#

### $\boldsymbol{\mathscr{L}}$  提示:您可以配置電源堆疊中每台交換機的優先順序值以及交換機上的所有高優先順序埠和低 優先順序埠,以設定交換機和埠在斷電和必須發生負載分流時關閉的順序。優先順序值為1到 27;具有最高優先順序值的交換機和埠首先關閉

使用命令power inline port priority <high/low>將介面配置為高優先順序或低優先順序。

<#root>

Catalyst-9300(config)#

**interface GigabitEthernet1/0/1**

Catalyst-9300(config-if)#

**power inline port priority ?**

high high priority port

low low priority port

提示:在任何交換機上,交換機優先順序值必須低於埠優先順序值,高優先順序值必須低於低優先 順序值。建議您為每台交換器及其高優先順序和低優先順序連線埠設定不同的優先順序值。此配置 限制在斷電的情況下一次關閉的裝置數量。如果嘗試在電源堆疊中的不同交換器上設定相同的優先 順序值,則會允許設定,但會顯示日誌訊息。

#### 驗證StackPower配置

使用本節內容,確認您的組態是否正常運作。

使用show stack-power detail指令,確認交換器是否正確識別電源堆疊,以及StackPower連線埠是 否已連線。此指令也顯示拓撲資訊,並可用於驗證堆疊是否已如預期那樣佈線。

<#root>

Catalyst-9300#

**show stack-power detail**

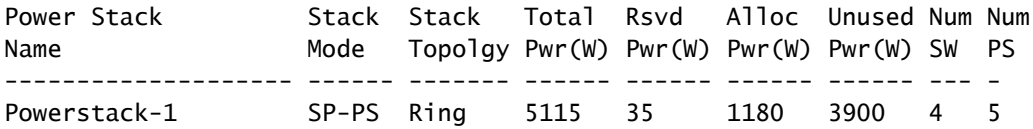

Power stack name: Powerstack-1

**<<---- StackPower Name**

Stack mode: Power sharing **<<---- StackPower Operational Mode** Stack topology: Ring Switch 1: Power budget: 1200 Power allocated: 240 Low port priority value: 20 High port priority value: 11 Switch priority value: 2 Port 1 status: Connected Port 2 status: Connected Neighbor on port 1: Switch 4 - dcf7.199a.5e80 Neighbor on port 2: Switch 2 - 046c.9d1f.3400 Switch 2: Power budget: 1230 Power allocated: 240 Low port priority value: 19 High port priority value: 10 Switch priority value: 1 **<<---- Priority StackPower values** Port 1 status: Connected Port 2 status: Connected Neighbor on port 1: Switch 1 - 046c.9d1f.3b80 **<<---- StackPower neighbors** Neighbor on port 2: Switch 3 - 046c.9d1f.6c00 Switch 3: Power budget: 1230 Power allocated: 240 Low port priority value: 21 High port priority value: 12 Switch priority value: 3 Port 1 status: Connected **<<---- StackPower ports status** Port 2 status: Connected Neighbor on port 1: Switch 2 - 046c.9d1f.3400 Neighbor on port 2: Switch 4 - dcf7.199a.5e80 Switch 4: Power budget: 1420 Power allocated: 460

Low port priority value: 22 High port priority value: 13 Switch priority value: 4 Port 1 status: Connected Port 2 status: Connected Neighbor on port 1: Switch 3 - 046c.9d1f.6c00 Neighbor on port 2: Switch 1 - 046c.9d1f.3b80

### 下表列出可用於驗證StackPower的各種命令:

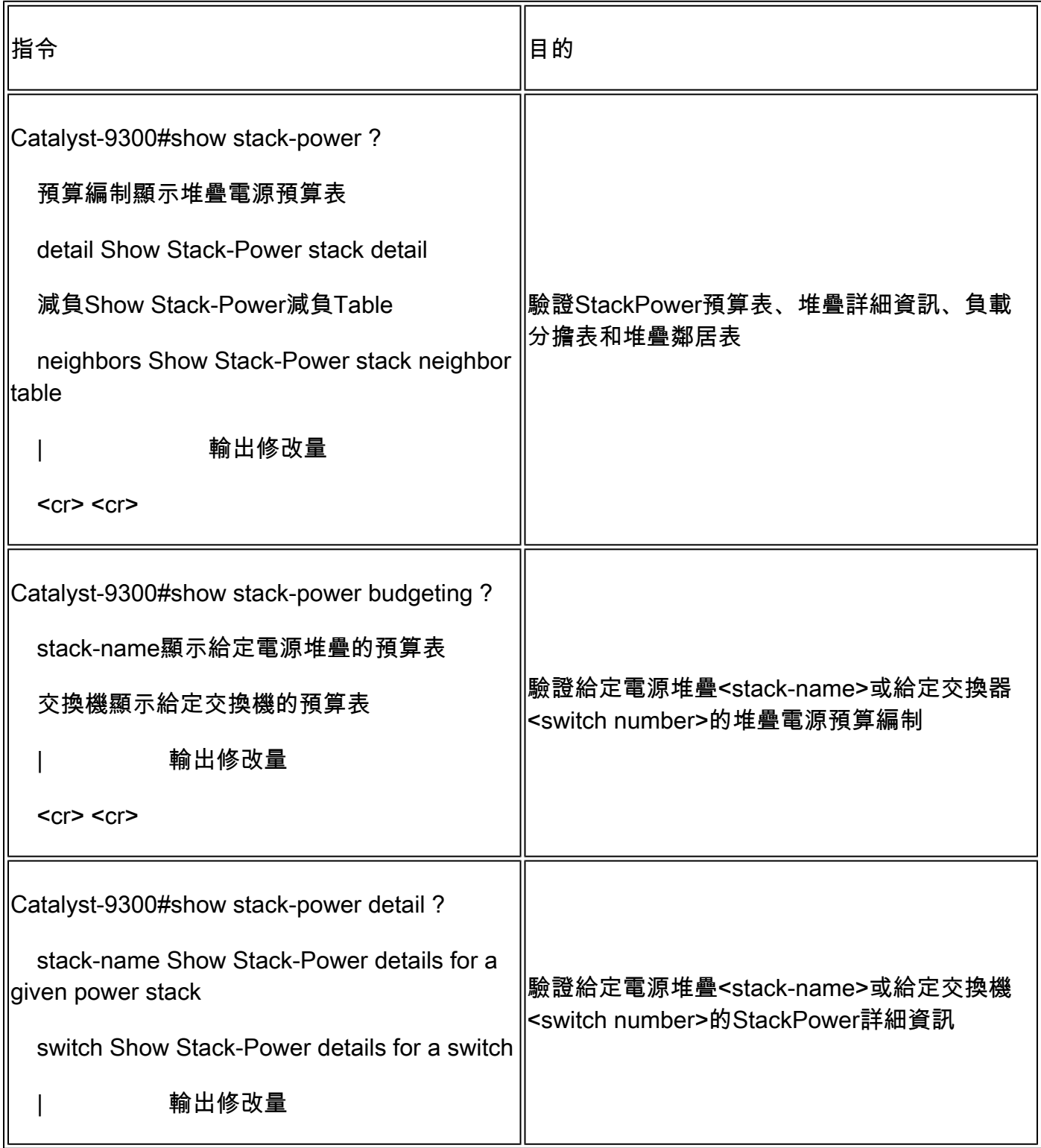

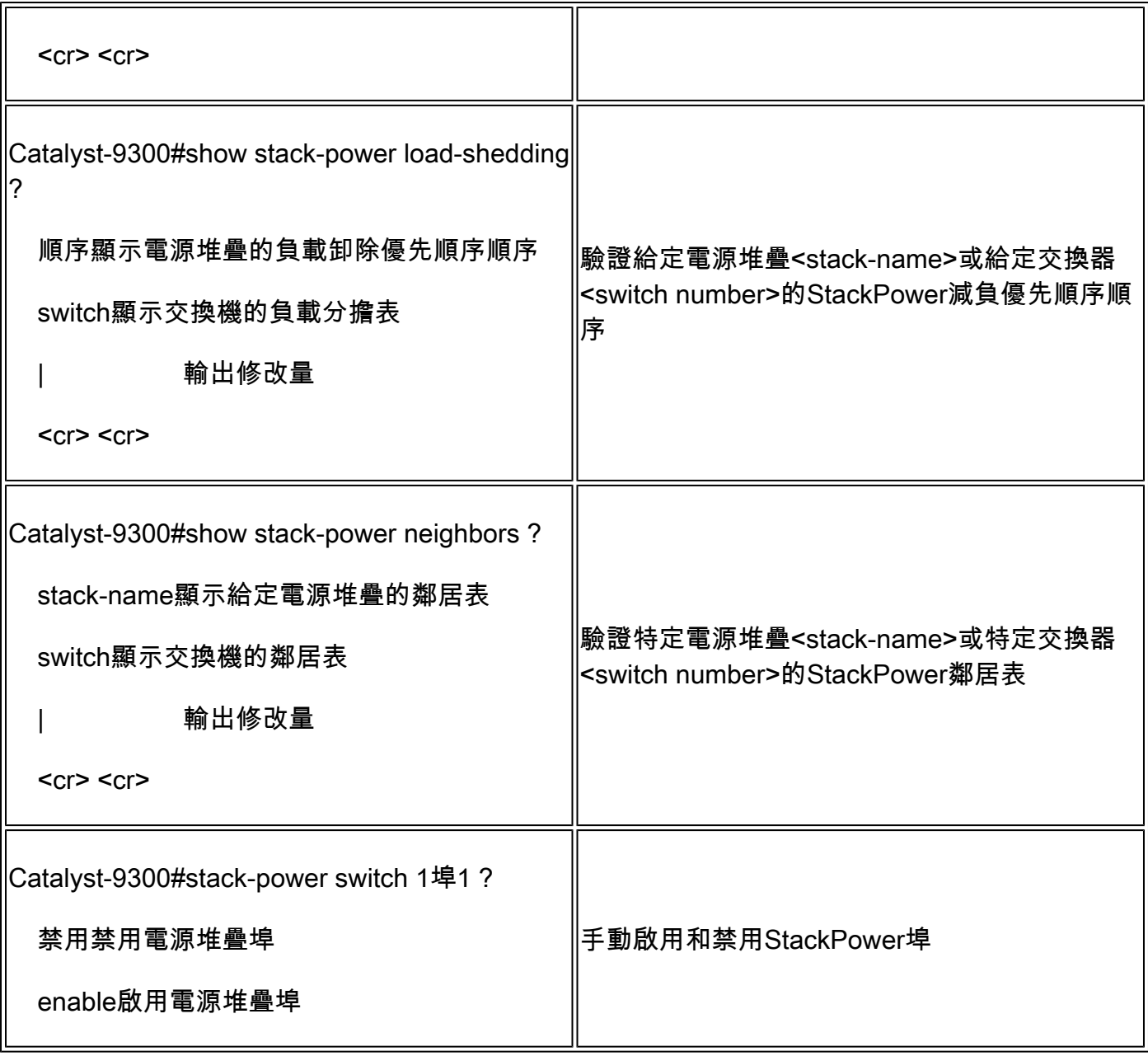

使用命令show environment power all檢視堆疊中每台交換器電源的狀態。此輸出顯示4成員堆疊。 銀行1A、1B和4B中沒有電源。

#### <#root>

Catalyst-9300#

**show environment power all**

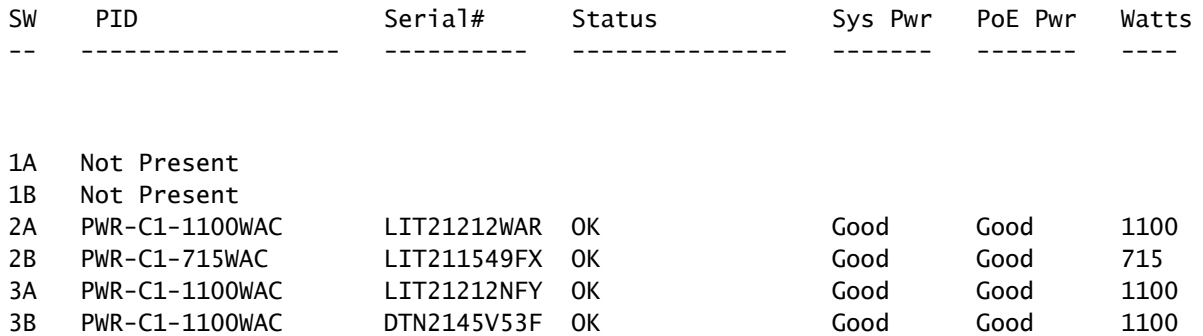

#### 4A PWR-C1-1100WAC-P ART2216FDQJ OK Good Good 1100 4B Not Present

 $\cancel{\!\! \infty}$  提示:電源插槽從左到右命名;即電源插槽A位於左側,電源插槽B位於右側(最靠近交換機 邊緣)。

### 配置思科可擴充電源系統2200

定義使用者定義的堆疊的XPS名稱和其他值

<#root>

Catalyst-9300(config)#

**power xps ?**

<1-16> Switch Number

Catalyst-9300(config)#

power xps 1 name ?  $\leq$   $\leq$  ---- In a stacked system, the switch-number entered must be the switch number

WORD Name of the XPS serialnumber Use the XPS serial number as the name  $\prec$ ---- Use the serial number of the XPS 2200 as

Catalyst-9300(config)#

power xps 1 name MY\_XPS ? <<---- Enter a name for the XPS 2200 system. The name can have up to 20 chara

 $\langle$ cr>  $\langle$ cr>

Catalyst-9300(config)#

**power xps 1 port 1 name ? <<---- Enter a name for the XPS 2200 switch 1 stackpower port 1**

WORD Name of port hostname Use the connected switch's hostname as the port name serialnumber Use the connected switch's serial number as the port name

#### 指定所需的交換機和stackpower埠以配置XPS模式、優先順序和角色值

<#root>

Catalyst-9300#

**power xps 1 port 1 ? <<---- Switch 1 StackPower port 1**

 mode Set the mode of the XPS port priority Set the priority of the XPS port role Set the role of the XPS port

Catalyst-9300#

**power xps 1 port 1 mode ?**

 disable Set XPS port mode to disable **<<---- Disable (shut down) the XPS port.**

 enable Set XPS port mode to enable **<<---- Enable the XPS port. This is the default**

Catalyst-9300#

**power xps 1 port 1 priority ?**

<1-9> XPS port priority

<<---- Set the RPS priority of the port. The range is 1 to 9, The 1 is the highest priority. The default

Catalyst-9300#

**power xps 1 port 1 role ?**

 auto Set XPS port role to auto Stack Power **<<---- The port mode is determined by the switch connected to the port. This is the default.**

rps Set XPS port role to RPS <<---- The XPS acts as a back up if the switch power supply fails. At least one RPS power supply must be

#### 指定所需的交換機以配置XPS電源模式

#### <#root>

Catalyst-9300#

power xps 1 supply ? <<---- Select the power supply to configure. Power supply A is on the left (label

 **A XPS power supply A**

B XPS power supply B

```
Catalyst-9300#
power xps 1 supply A mode ?
   rps RPS
<<---- Set the power supply mode to RPS, to back up connected switches. This is the default setting for
   sp Stack Power
<<---- Set the power supply mode to stack power (SP), to participate in the power stack. This is the default set
Catalyst-9300#
power xps 1 supply A
 \mathcal{L}_{\mathcal{L}}on|off
)
<<---- Sets the XPS power supply to be on or off. The default is for both power supplies to be on.
```
驗證Cisco XPS 2200配置

使用本節內容,確認您的組態是否正常運作。

下表列出了可用於驗證Cisco XPS 2200的各種命令:

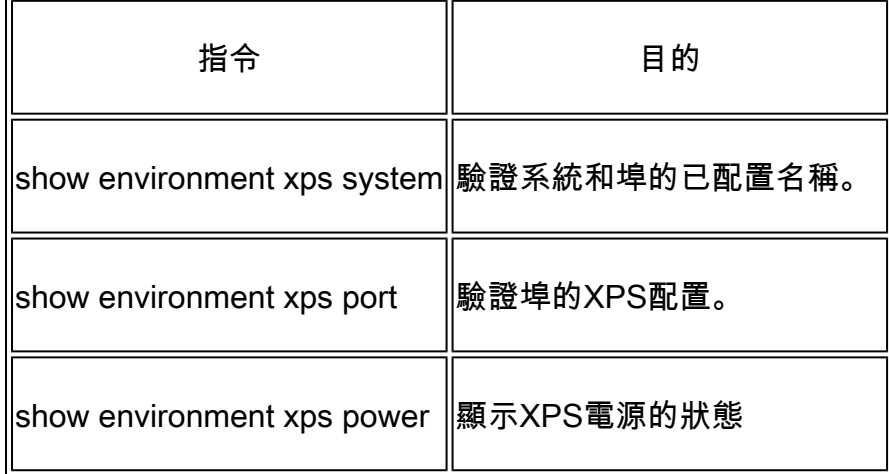

### 疑難排解

本節提供的資訊可用於對組態進行疑難排解。

問題 — 無效環:C9300支援4個的StackPower堆疊。當為單個StackPower環物理連線一個大於4的資

#### 料堆疊時,會發生常見問題。系統生成一個系統日誌,投訴無效拓撲。

%PLATFORM\_STACKPOWER-3-INVALID\_TOPOLOGY: Invalid power stack topology observed by switch 1. More than f

解決方案:如果使用環拓撲,請用最多四個成員配置電源堆疊。如果資料堆疊包含的成員超過四個 ,請連線兩個或多個StackPower環。單一資料堆疊支援多個電源堆疊。

問題 — 纜線連線問題:如果交換器連線到其StackPower連線埠的電纜中斷,系統將此問題視為重 新插入並產生系統日誌。

%PLATFORM\_STACKPOWER-6-CABLE\_EVENT: Switch 4 stack power cable 2 inserted

解決方案:系統日誌指明哪台交換機和埠斷開。物理檢查此電纜並重新拔插連線。 如果問題仍然存 在,請聯絡技術支援中心(TAC)。

問題 — 電源不平衡:如果堆疊成員包含不平衡數量的電源,系統將生成系統日誌。

%PLATFORM\_STACKPOWER-4-UNBALANCED\_PS: Switch 1's power stack has unbalanced power supplies

解決方案:在電源堆疊中的每個機箱中安裝相同數量的電源。支援單個機箱中的混合瓦特電源。

問題 — StackPower衝突:如果stackpower包含的成員超過4個,系統將生成系統日誌。

%PLATFORM\_STACKPOWER-4-PRIO\_CONFLICT: Switch 4's power stack has conflicting power priorities. Device p

解決方案:在環形拓撲中,最多可以有四台交換機作為電源堆疊的一部分;在使用XPS 2200的星型 拓撲中,最多可以有八台交換機共用電源。

問題 — StackPower冗餘損失:當堆疊電源(冗餘模式)中的電源不再存在於堆疊中或出現功能問題時 ,系統生成系統日誌。

%PLATFORM\_STACKPOWER-4-REDUNDANCY\_LOSS:Switch 3's power stack lost redundancy and is now operating in p

解決方案:驗證stackpower電纜和電源,以驗證/丟棄PSU的硬體問題。

%PLATFORM\_STACKPOWER-4-CABLE\_A\_CURRENT\_IN: Switch 1 stack power cable 1 inward current is over the limit

解決方案:聯絡TAC進行進一步的故障排除。

問題 — 連線電纜後StackPower埠保持未連線:連線堆疊電源電纜時,確保StackPower埠未處於關 閉狀態。如果纜線連線到關閉連線埠,則另一端仍處於NoConn狀態。在此案例中,八成員資料堆 疊纜線設定不正確,且遇到問題導致多個連線埠處於關閉狀態。正確安裝堆疊電纜後 ,StackPower拓撲沒有按預期解決。

#### <#root>

C9300-Stack#

**show stack-power neighbors**

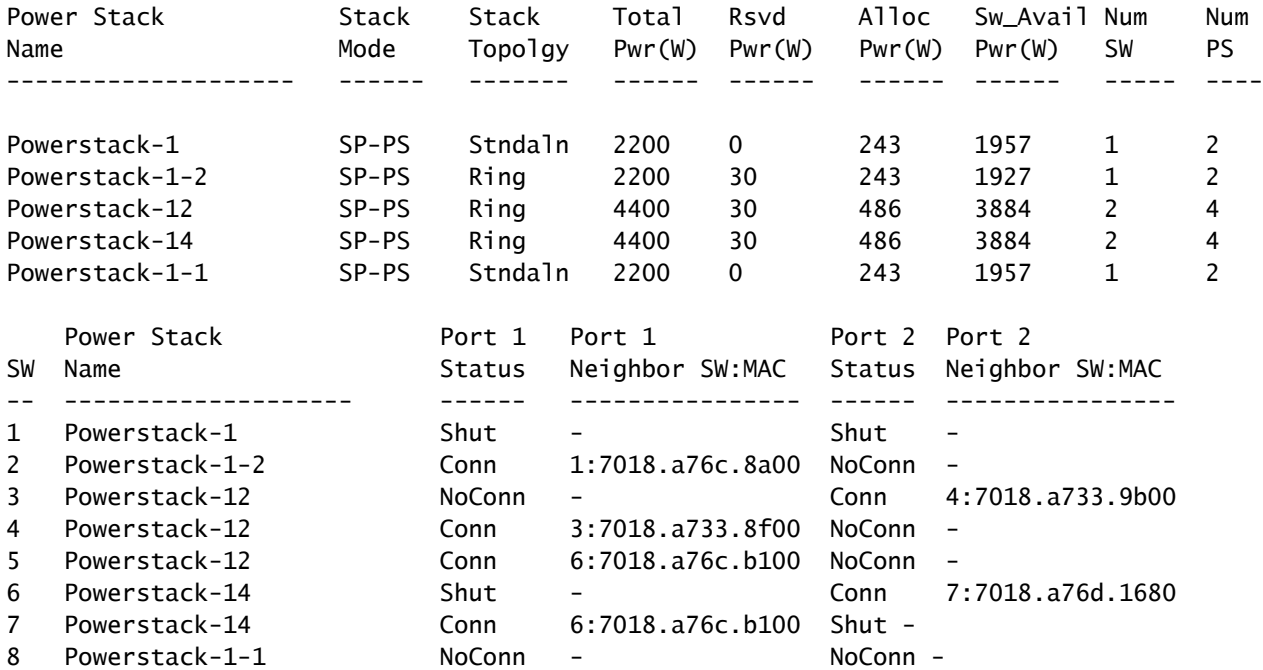

解決方案:故障和錯誤情況可能導致電源堆疊埠關閉,需要通過命令列或通過系統重新載入手動重 新啟用。

### 注意事項

- 在環拓撲中,每個堆疊僅配置四台交換機。
- 就交換機和埠優先順序而言,低值優先於高值。
- 交換機優先順序值必須低於埠優先順序值。
- 必須將高優先順序值設定為低於低優先順序值。
- 僅在必要時斷開並重新連線StackPower電纜 不必要的重新插入會縮短電纜的使用時間。
- 新交換機可以加入已建立的電源堆疊,而不中斷服務 StackPower電纜可熱插入。
- 如果問題仍然存在,請聯絡TAC。

# StackPower警告

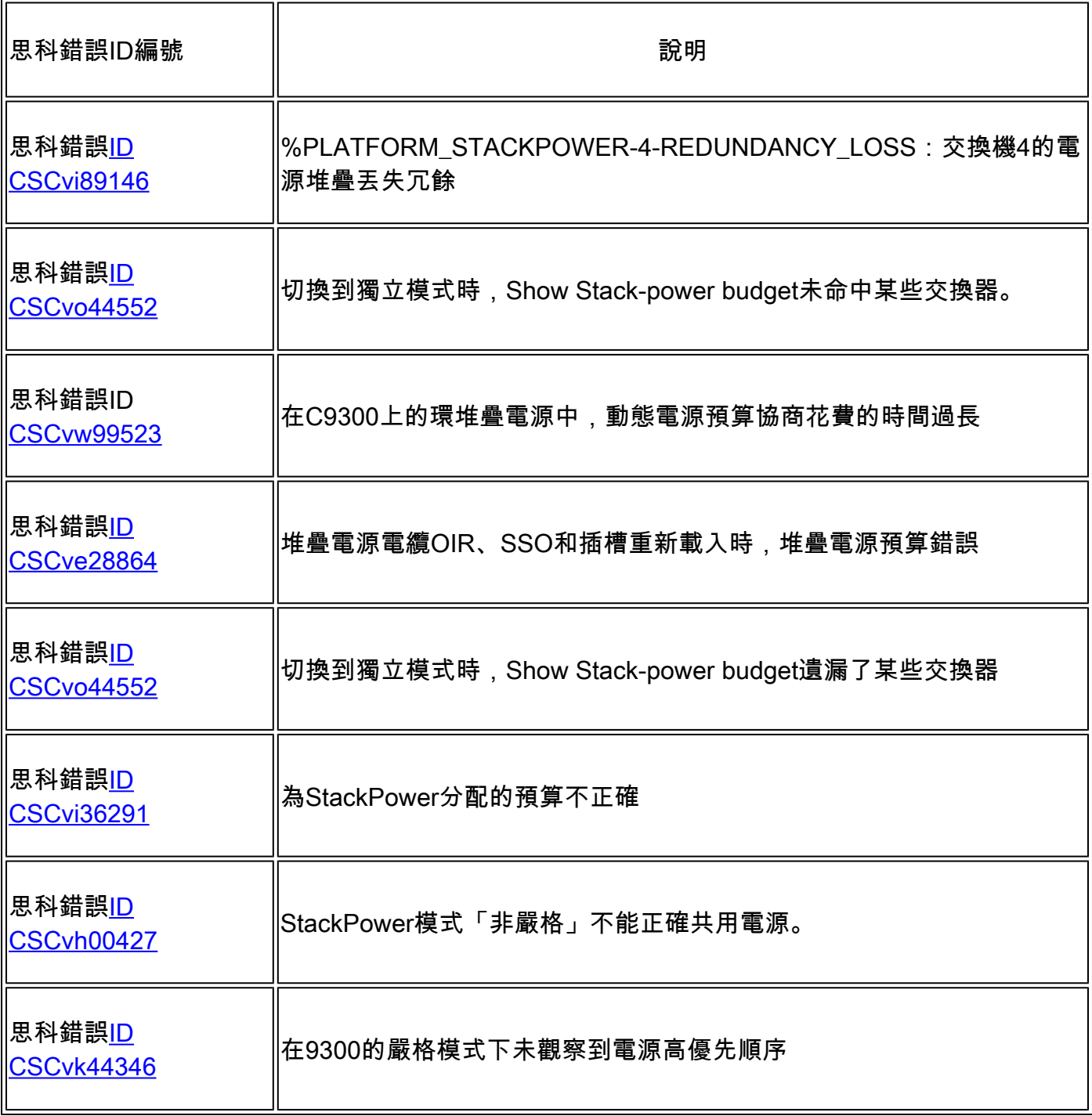

# 相關資訊

[瞭解Cisco StackPower白皮書](/content/en/us/products/collateral/switches/catalyst-9300-series-switches/white-paper-c11-741945.html)

[Cisco Catalyst 9300系列交換機硬體安裝指南](/content/en/us/td/docs/switches/lan/catalyst9300/hardware/install/b_c9300_hig/b_c9300_hig_chapter_010.html)

[技術支援與文件 - Cisco Systems](https://www.cisco.com/c/zh_tw/support/index.html)

#### 關於此翻譯

思科已使用電腦和人工技術翻譯本文件,讓全世界的使用者能夠以自己的語言理解支援內容。請注 意,即使是最佳機器翻譯,也不如專業譯者翻譯的內容準確。Cisco Systems, Inc. 對這些翻譯的準 確度概不負責,並建議一律查看原始英文文件(提供連結)。